## ● OTP발급 (cons.ocu.ac.kr->로그인)

1. ID, 비밀번호 접속

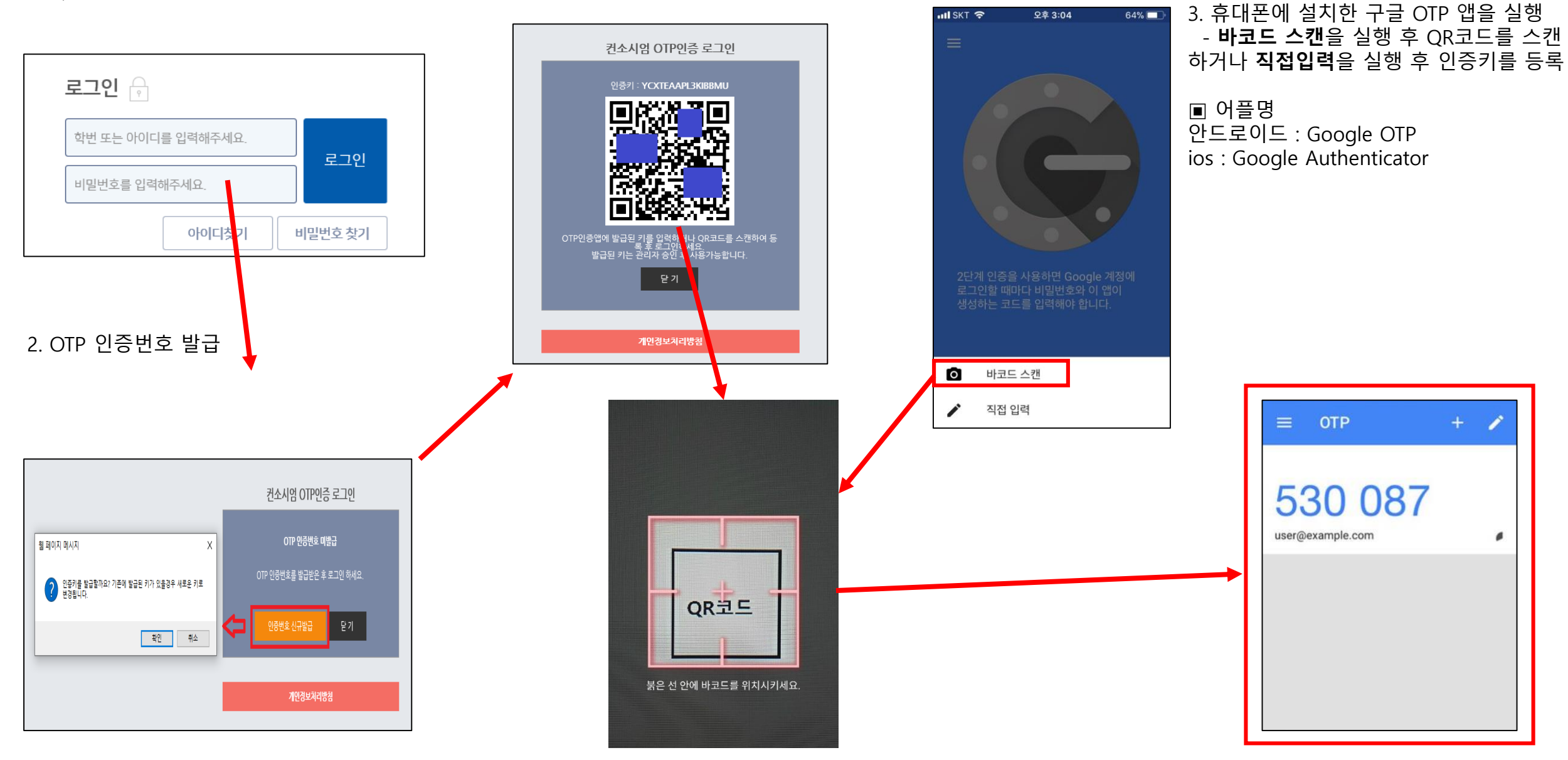

 $\bullet$  로그인

## 1. 관리자 ID, 비밀번호 접속

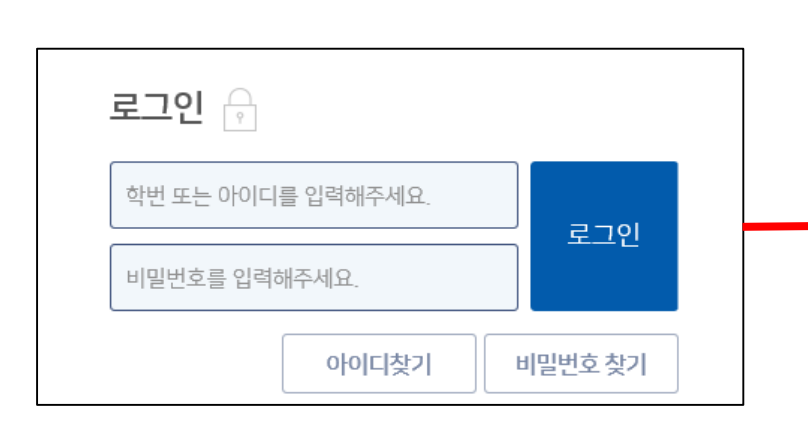

## 2. OTP 인증번호 입력

승인

학습자료실

 $\Box$ 

게시판 더보기

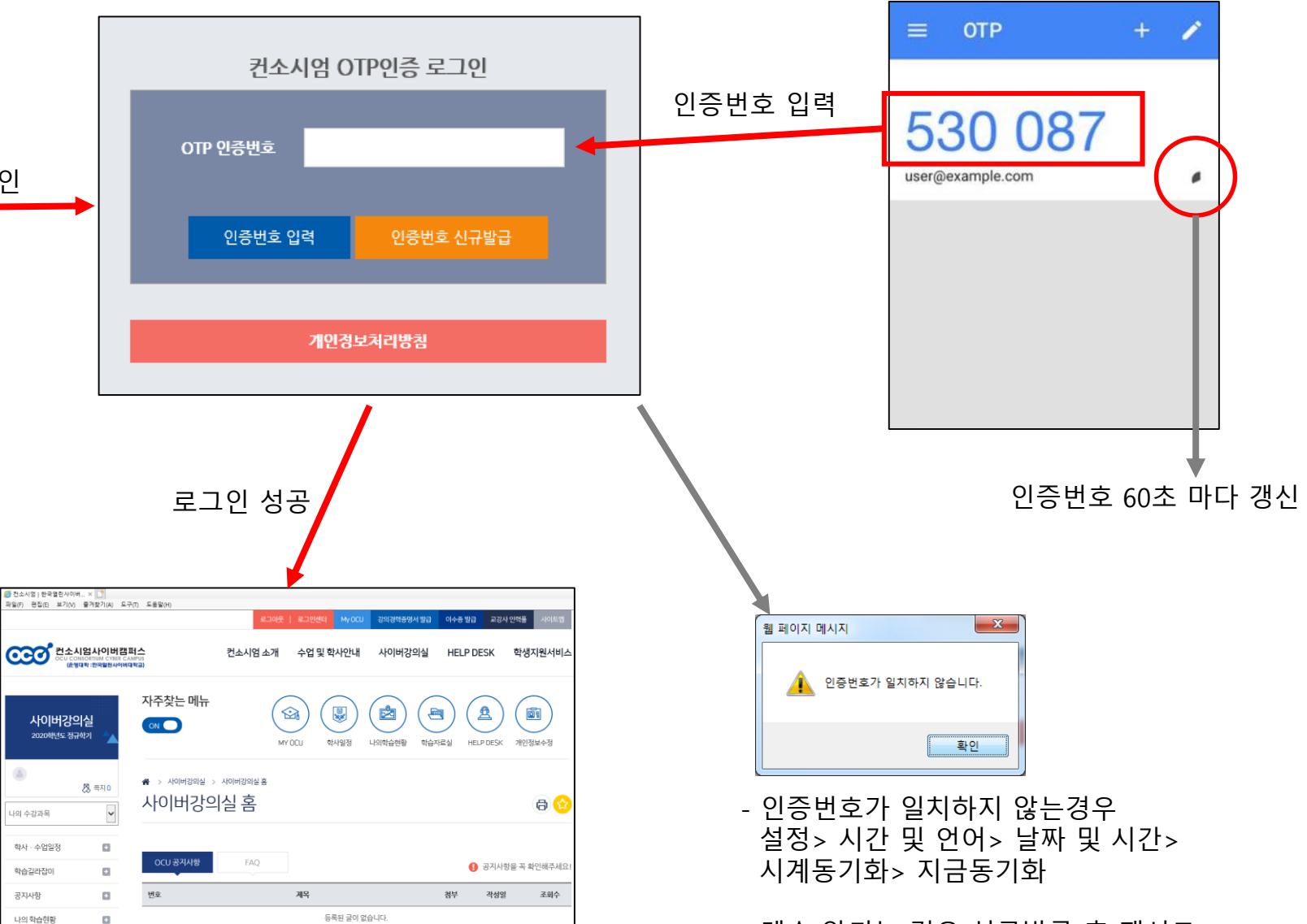

- 계속 안되는 경우 신규발급 후 재시도